## Регистрация в базе мобильных граждан на портале

«Электронного правительства»

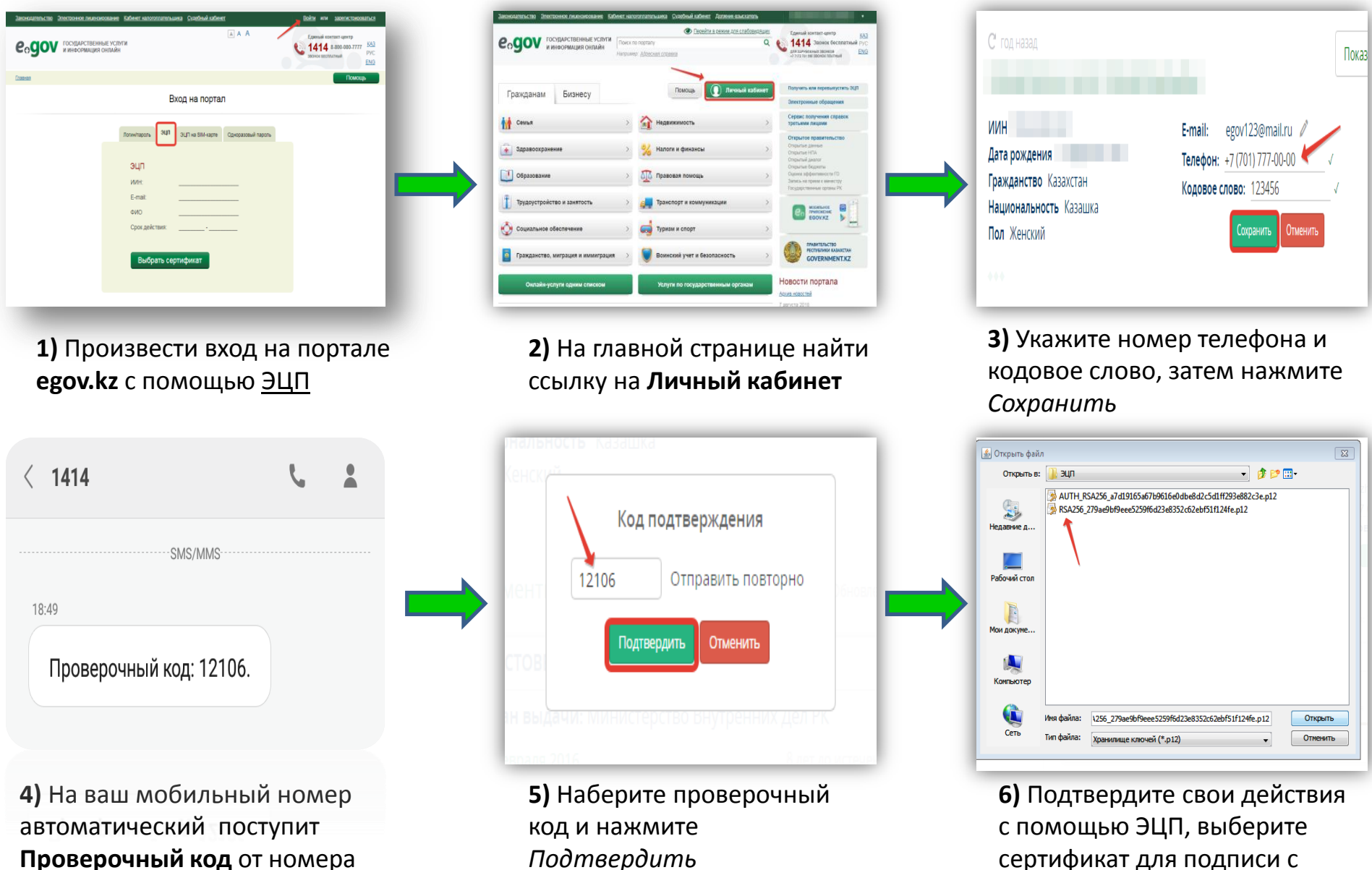

1414 (при положительном балансе)

Подтвердить

расширением RSA.........

## Получение адресной справки через Telegram Bot

 $17:51$  $\leftarrow$ @EgovKzBot ГЛОБАЛЬНЫЙ ПОИСК **Q.** EgovKzBot e<sub>o</sub>gov @EgovKzBot

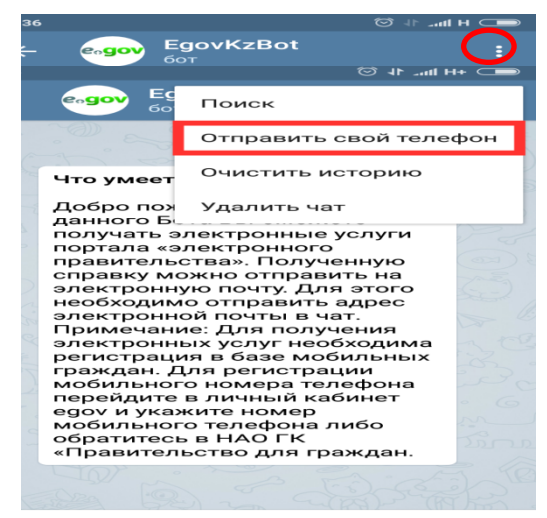

**ПЕРЕЗАПУСТИТЬ** 

## **1)** С помощью поисковой системы найдите **@EgovKzBot**

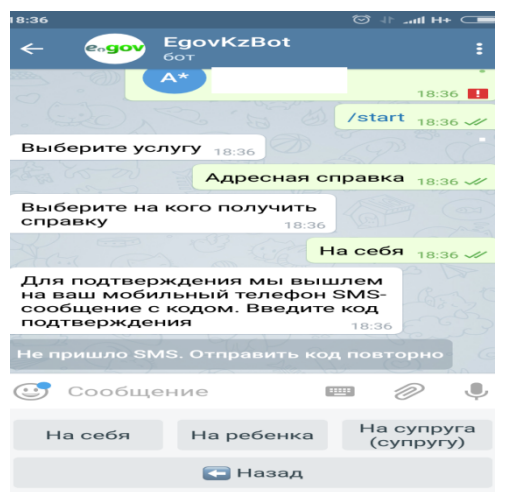

**4)** Выберите на кого хотите получить услугу

**2)** Нажмите на три точки в правом верхнем углу и *Отправить свой номер*, после чего автоматический подтянется номер зарегистрированный в БМГ, затем нажмите *Запустить/Перезапустить*

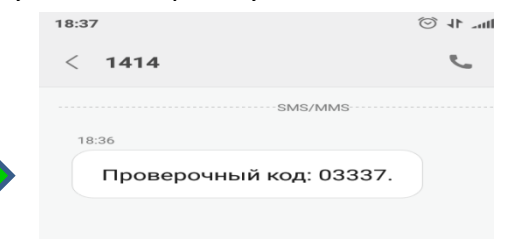

**5)** Затем на ваш мобильный номер автоматический поступит **Проверочный код** от номера 1414 (при положительном балансе)

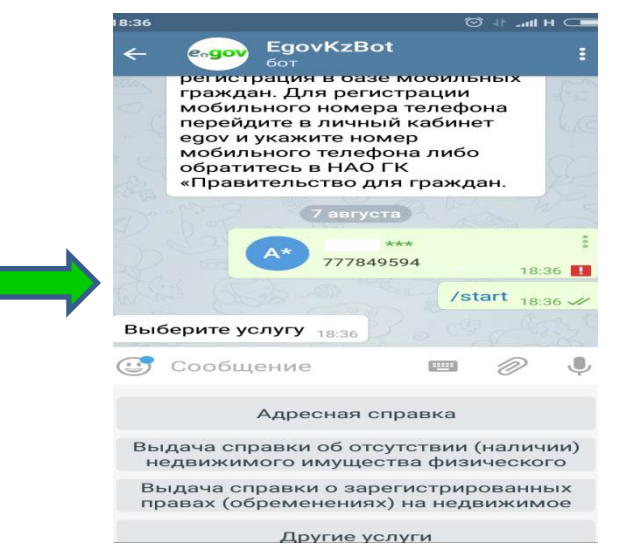

## **3)** Выберите необходимую Вам услугу

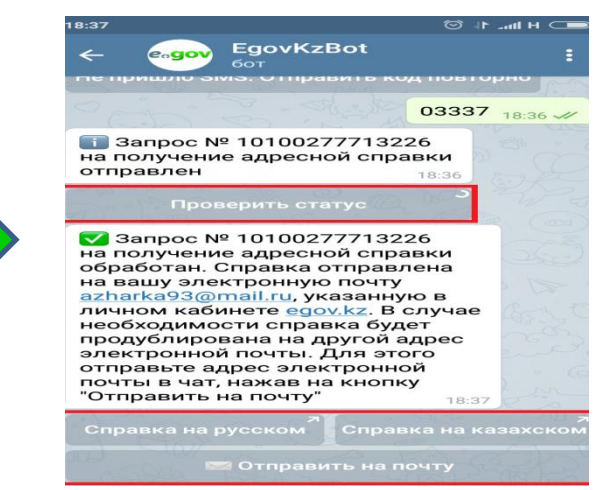

**6)** Отправьте Проверочный код, затем нажмите **Проверить статус**. Результат оказания услуги можете скачать на удобном для вас языке, при необходимости отправить на электронную почту